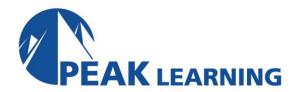

# **Introduction to Premiere Pro Creative Cloud**

(3 Day)

## **Course Description**

In this Adobe Premiere Pro training course, students will learn to use Premiere Pro effectively to produce world-class video. The course focuses more on the tool than the art, but in addition to giving a thorough introduction to using Premiere Pro, it covers the basic principles of video production, how to *think in video*, and what you need to know to work in the video industry. Students completing this course will have learned everything necessary to pass Adobe's Digital Video using Adobe Premiere Pro certification exam.

#### **Course Benefits**

- Learn to think in video.
- Learn the terminology of the video industry.
- Learn to produce a video from a series of video clips.
- Learn to edit video clips so that they fit together well in the final production.
- Learn to add, edit, and clean up audio effectively.
- Learn to add video and audio effects to make your video more professional.

## **Course Outline**

## **Introduction to Premiere Pro**

What is Premiere Pro?
Who Uses Premiere Pro?
What is Non-linear Editing?
Introducing the Digital Video Workflow
Touring Premiere Pro's Interface
The Premiere Pro Interface

## **Thinking in Video**

Telling Stories with Video Shots Framing Your Shots Camera Moves Edit Your First Video

## **Setting Up a Project**

Creating a Project
Organizing Media
Importing Media
Organizing Your Project Panel
Creating a Sequence
Reviewing Clips

# **Basic Video Editing**

The Source Monitor
Editing Clips in the Source Monitor
The Timeline Panel
Editing in the Timeline

#### **Exporting**

Exporting Frames
Making a Quick Export
Customizing Your Export
Exporting a Main File
Exporting a Clip
Using Adobe Media Encoder
Exporting to Social Media

## **Clips and Markers**

Using the Program Monitor
Using Markers
Editing a Sequence in the Program Monitor

#### **Transitions**

Understanding Transitions Applying Transitions Adding Audio Transitions

## **Advanced Editing Techniques**

Three-point Edits
Four-point Edits
Changing Clip Playback Speed
Replacing Clips
Nesting Sequences
Trimming
Motion
Clip Position, Size, and Rotation
Using Motion Effects in the Timeline

## **Working with Audio**

Working with the Audio Workspace Configuring the Audio Mix Track Adjusting Volume and Gain Improving Audio Enhancing Audio

#### **Visual Effects**

Introducing the Effects Panel
Types of Effects
Applying Effects
Using Adjustment Layers
Source Clip Effects
Masking and Tracking
Keyframing Effects
Animating an Effect Using Keyframes
Some Common Effects

## **Color Correction and Grading**

Understanding Color Adjustment Reading the Lumetri Scopes Using the Lumetri Color Panel The Comparison View Matching Colors Color Adjustment Effects Using Brightness and Contrast

## **Compositing Techniques**

Alpha Channel
The Opacity Effect
Color Keying a Green-screen Shot
Masking
Creating a Custom Matte

# **Graphics and Titles**

The Essential Graphics Panel Creating a Title Introduction to Video Typography Using Graphics Creating Captions

## Working in the Video Industry

Copyright and Content Licensing Obtaining Permissions Premiere Pro Flash Cards